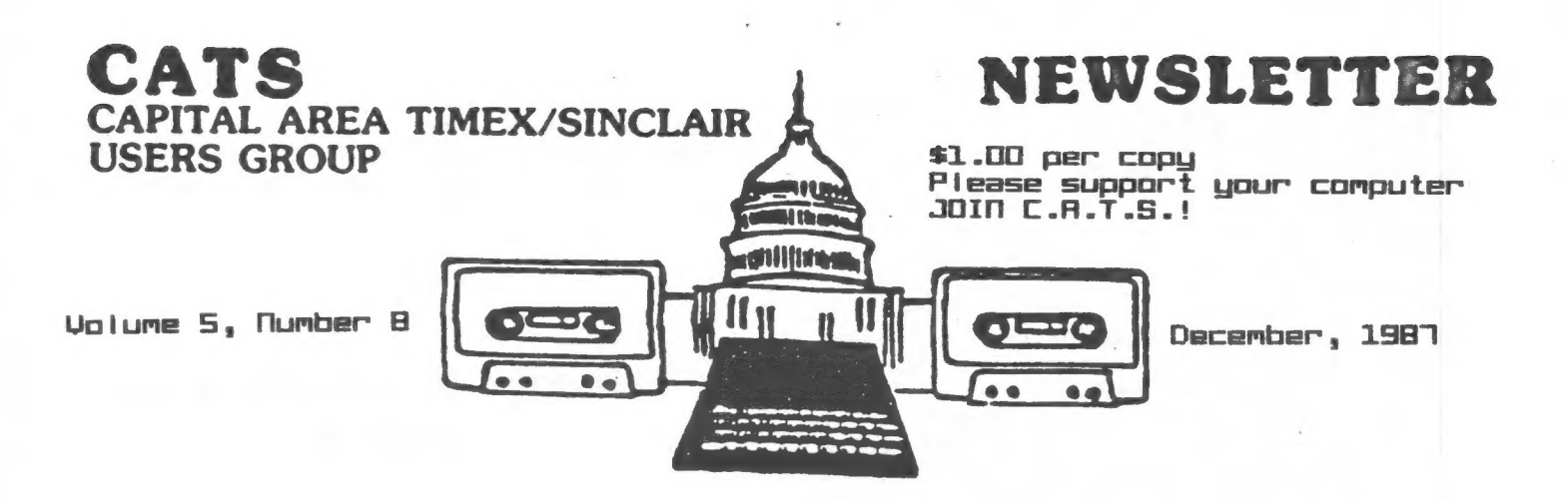

# HOLIDAY GREENINGS ERON CATS

# IN THIS ISSUE

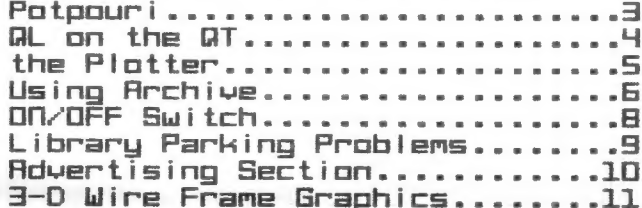

## **CODTRIBITORS**

Tom Bent **Herb Bowers** Peter van Dijk John Riley

Hank Dickson Vernon Smith Mark Fisher Tim Swenson

# PRESIDENTIAL

Come one, come all! We will be having a gift swap at this meeting, so don't forget to bring a gift to throw in the pot!

**A SHARP COMPUTER!** 

Mark Stueber of Sharp's will be present at this meeting to demonstrate<br>his prowess with the new Z-88 Laptop computer. He also plans to bring some other peripheral paraphernalia.

#### The Dollar Takes a Dive!

The cost of British goods of all types is going up! It is expected that the<br>Pound will go to \$1.97 next year. Unfortunately, it is going in that direction now. Expect the cost of software and hardware to go up in price soon. In the last year the pound has gone from \$1.42 to \$1.83. Don't wait any longer if you have been putting off getting something because the exchange rate has not been favourable.

# RAMBLINGS

A Z-88 Sneak Preview

Well, I got (an early) one, and opened it up. Lo and behold, it is a CMOS ZX It has a  $(128K)$  ROM, a  $(32K)$  RAM, 81! a Z80(C) CPU and a Custom Chip! It has a refined (very good menu driven) operating system, serial and full CPU expansion ports and 3 memory and storage expansion slots. The quiet keyboard has a grid, rather than the more delicate bubble, membrane and the computer about the size of a flat notebook. is. Come see the machine's software in use at this month's meeting.

More Machine Mods

We will have more resistors and varistors at the hardware session, so once again, bring your unmodified QL power supplies for upgrading.

70m Bent

# FROM THE FDITOR

I took а walk down memory lane this week as I catalogued the newsletter files. І was amazed at the number of user groups in 1984 and 1985, the height of Sinclair popularity, that no longer exist. That we are still an active Cand growing? group is a tribute to the dedicated officers and members that wouldn't give up. Nou the QL is here and it ought to keep up the level of enthusiasm. But for hou long? I don't know; hovever, if it is up to me, it will be a long time. As the newsletter editor I om commtited to exploring the use of the Sinclair family of computers to the fullest. The newsletter itself is an example, since it is composed on Digital Precision's Desktop Publisher. Inside this issue we have the first of what I hope will be a series of articles on using a plotter with the QL, written by Peter van Dijk. Mark Fisher checks in with another installment in his Archive series, this time а practical use of that very powerful program. We've finally heard from John Riley, our previous newsletter editor, now located deep in Dixie. John's ON/OFF switch hardyvare project INVOFF suitch hardware project<br>is one I'm sure many of us have<br>contemplated.

This year the group has seen a steady migration to the QL. With steady intyractors to the ec. with<br>at least 50 QLs in use (Hank Dickson take note!>, there should nou Бе a lot more QL articles. If you haven't contributed before, why don't you? The first article is always the hardest to write. The rest are easy. Ask any of the regulars. Don't worry about the spelling and/or grammar. Just send it in and I' Lt take care of the rest.

Don't forget your "Sinclair" Christmas gift for the December meeting. Besides the gift exchange we will get to see the latest product from Uncle Cliue's workshops, the 2-88 laptop. Also, look in the "Product Info" binder for a brochure on Amstrad's entry into the laptop sweeps takes.

Finally, on behalf of the Exec-

utive Committee, I'd like to wish you a very merry Christmas and a prosperous and happy New Year.

(КУУУ,

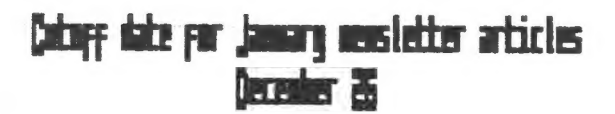

#### See our new Advertising Section

#### DECEMBER MEETME SCHEDULE

1:00 Hardware Workshop Hands on Tutorial: Word Processing on the TS 2068 1:00 Video: November Archive presentation by Mark Fisher

> 2:00 General Meeting Christnas Swap

4:45 Adjourn

Demonstration: Mark Steuber, Sharp's Inc. Cambridge Computer's new 788

#### NEWSLETTER SUBHISSIUNS

Submissions for the newslet ter can be in hard copy, with columns 35 characters wide, or, preferably, magnetic mgor, preferaoly, magnetic me-<br>dia. For the GL. microdrive Cartridge, S 174" 05/300 or Quad density disks, or 3 172" disks. For the 2581, TS1000, or COBB, cassettes only, ui th titles on the box. Send material to: Editor, CATS Newsletter Вох 467 Fairfax Station, UH 22039

cats d december

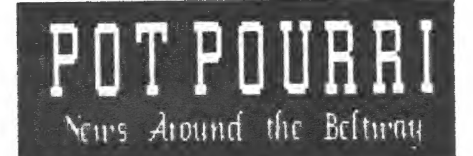

## Romancing the Second Romal Uncle Clive Sinclair Holiday Gift Exchange

To participate, simply bring a trinket which you think might be useful to a computer hobbiest like yourself, but which you no langer need.

Disguise it with your own brand of holiday wrapping.

Then place it secretly under the Clive Sinclair Memorial Evergreen Tree.

Everyone bringing a gift will get to select a gift.

Favorite items at last year's Holiday Gift Exchange included Sinclair software, books on Sinclair hardware and software, manuals, kits, tools, and computer supplies.

Let your imagination run free!!

#### SPECTRUM Info

The following information comes from the SincBits column by Ian Robertson in the Sept/Oct 1987 issue of Sinc-Link

Amstrad has finally released the Spectrum 128+3, with the price than much higher being anticipated, approx. £200. This<br>is the one with the 3 inch drive<br>built in. Guess what? It's NOT<br>comparible with almost every on the market. The peripheral port has  $\alpha$ rear expansion the ROM different pin out and does not allow paging (there goes IF1 and the microdrives). Also the joystick ports are the "new and improved Amstrad design-not Sinclair  $(TF2)$ . or-Kempston

DISCIPLE has come out with version 3 of their disk interface<br>for the Spectrum line (48k and 128k). Looks very interesting.

# **MILL THE NATION'S CAPITAL HOST A 1989 RAST COAST CONPUTERERST?**

AT THE NOVEMBER EXECUTIVE BOARD MEETING IT WAS DECIDEDED TO FORM EXPLORATORY COMMITTEE **TO BN** DETERMINE THE LEVEL OF INTEREST<br>AMONG CATS MEMBERS FOR HOSTING A **COMPUTERFEST** TIMEX/SINCLAIR DURING THE SECOND WEEKEND OF MAY 1989. **COMMITTEE**  $(13 - 14)$ **IN** CHAIRMAN IS HANK DICKSON AND HE SHOULD BE CONTACTING MEMBERS IN NEAR FUTURE. STAY TUNED! **THE** 

#### The Dem Tax Law and You

#### **Important Change**

Herb Bowers, a new member from<br>the Tidewater area and author of<br>the 2068 program, "The New Tax<br>Law and You", sent this change.

3 REM LONG TERM CAP GAIN FIX<br>In calendar year 1987 treatment<br>of tong term gains, as we knew<br>it in the past is gone forever<br>and long term capital gains will<br>be taxed as ordinary income. But<br>are limited to a 28% tax rate.<br>Ho Herb

1300 LET c9c=0: IF tfree THEN LE<br>T ltg=tfree/6\*10: GO SUB 1360

1335 IF C9C THEN GO SUB 1390

1360 LET mxta=(45000\*(fs=1))+(38<br>000\*(fs=2 OR fs=5))+(27000\*(fs=3<br>))+(38000\*(fs=4)): IF mxta>=ta7<br>THEN RETURN

1370 LET cgc=1: LET eta=ta7-mxta<br>: IF ltg<=eta THEN LET ta7=ta7-l<br>tg: LET atx=ltg\*.28: RETURN

1380 LET ta7≈ta7-eta: LET atx=ct<br>a\*.28: RETURN

1390 LET tax7=tax7+atx: RETURN

9020 LET tiree=0

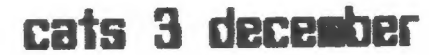

# QL on the QT by Yernon Smi th

As the cold weather sets in, it curtails outside activities ilawn Mowing, etc.) and gives me more computer time. | really needed it this month so that | could Lo ok over the programs in the QUANTA Library. Wow! At present there are 15 quad density disks. spent an hour reviewing the Library Guide ta separate disk) and picking out the programs | thought I might Like. Now if I can just figure how to integrate these Library programs with mine.

| did receive two new programs, Speedscreen and Painter's Toolkit 2Writer's Toolkit. The first, as you might expect, makes the dis-Play much faster. While | can't verify if it is as fast az they claim Cup to 12 times}, it appears to be at Least twice as fast for one of my multipage Quill documents. The second program is really two. The Fointer's Toolkit is designed to compliment QRAM and the Sandy SuperQ board with mouse ——You remember the Sandy board, don't you? Nou, if | can get my repaired board back from Strong Computers, I'LL be able to see how everything plays. The Writer's Toolkit has numerous fonts in various sizes that you can print on the screen. So if you are tired of the fame old screen printing in your programs, Latch on to this and jazz up your screens. It appears that you can get these fonts to print out on a printer, via the QWriter program from Ultrasoft. Probably simtlar to Inkwell. I'm trying to obtain a copy to see if that is true. I'LL Let you know how this turns out.

| made a major hardware acquisition with the purchase of a NEC Pinwriter P2200. So what you say? Well, this is a 24 pin printer with more features than the NEC РБ and is priced about \$150 LESS. Its got 3608260 dpi resolution, 170 cps in draft mode, 56 cps in LETTER QUALITY Pica mode, and 60 cps in the proportional mode. Üne unique feature is its capability of front feeding, besides 2 types of rear feeds. It has 6

built-in fonts and the capability of accepting more via a plug in module. If you are interested, you should get a copy of a an ad from Business Micro which gives their selling price as \$325. Take this to Printers Plus and tell them to match that price. Why go to all this trouble? First, РР is the most knowledgeable outfit in the Metro area when it comes to printers. Second, they accept plastic and Business Micro doesn't.

Did you catch Amstrad's Latest venture? They started advertis ing in the WaLL Street Journal on October 21 about a new product to be introduced at the COMDEX on November 2. |+ was unnamed but had teasers such as "a product that will offer a new, and mast remarkable, feature--one that will be of particular interest to American businessmen" and "we can say that it will allow American executives to do something esisting products have not allowed them to do before". This remarkable product was an || pound Laptop computer ! No kidding. top computer! No kidding.<br>Unique? Introduced during the "Year of the Laptop". Furthermore it won't be ready for a while. Sound familiar? Shades of the QL. Since November 2, not hing! No more ads. I'm still holding my breath that there might be a UL reintroduction, in might be a QL reintroduction, in<br>some form, at the Spring COMDEX. However, when you Look at the hype for their "seon—-to-be-avail able" laptop, you almost feel that they wouldn't recognize a truly innovative machine even if it came with a 50 foot neon sign. While | don't usually make dire predictions, | feel | am on safe ground in saying that, as far as Amstrad is concerned, the QL is dead. | wish | were wrong und the best gift | could get would be to be proven wrong. So our work's cut out for us to support the AL in any way possible!

And with that, Merry Christmas. See you next year.

What was the best OL and 2068 program released in 1997? Send your nominations to the newsletter today

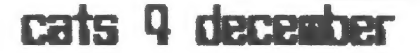

the PLOTTER: Tips and programs for the plotter user by Peter van Dijk

This program, PLOTI, is a simple example how to drive the EPSON HI-80 plotter from SUPERBASIC. The procedures in Lines 570 to 600 are used to send the proper plot—commands to the serial port. In this way the procedure name with its parameters closely resembles the Epson syntax. For other plotter languages a similar approach can be used.

EXAMPLE

The Epson command for drawing a Line "DR 100,100" draws a Line to a point with coordinates 100,100. To send this command to the plotter "X=100 :Y=100:PRINT#3,'MA 'ins ';Y" can be used. The command "DA X.Y" with the procedure in Line 590 does exactly this. To see this process in action change Line 310 to access the serial port to a printer and alt plotter commands will be printed. EXPLANATION OF THE PROGRAM

The program is a REPEAT Loop in Line 140, and draws Lines simul taneously on plotter and screen.

INIT sets the scale of the screen to match the plotter area, it opens the serial port to the plotter and initialises some plotter and<br>variables.

The variable ST sets the 'cur sor speed' and can be modified to suit applications.

MARK shows the drawing mode, ORAW or SKIP.

TARGET draws the 'cursor'.

END PRG closes the serial port and clears the windows.

MOVE CURSOR is the main procedure. The KEYROW function. is used to read the keyboard or joystick port. (See page 30 of the KEYport. (See page 30 of the KEY—<br>WORDS section in the Sinclair User Guide) Because of the speed of the KEYROW function, the keys must be tapped quickly, to avoid double entries. The arrow keys work in the usual way to give cursor movements.

The <ENTER> key toggles DRAW? SKIP with the variable FLAC.

<SPACE> initiates the procedure PLOT.

<ESC> ends the program.

PLOT marks the coordinates of the beginning of a Line and draws the Line when in DRAW mode.

HO,MA,DA, and CH are the plotter driver procedures.

Plotter commands are in Lines 210, 460, 550, 570, 580, 590 and 600.

100 REMark THIS PROGRAM DRAWS LIN ES ON A PLOTTER, USING JOYSTICK 0 R ARROW-KEYS 105 REMark THE PLOTTER IS THE EPS ON H1-80<br>110 REMark THE LINES ARE DRAWN S1 MULTANEOUSLY ON THE SCREEN 120 REMark BY:PETER VAN DIJK, NOY " 1987 130 INIT 140 REPeat PROGRAM: MOYE CURSOR : EN D REPeat PROGRAM 150 REMark ЖЖЖЖЖЖЖЖЖЖЖЖЖЖЖЖЖЖЖЖЖЖ жжжжЖЖЖЖЖЖЖЖЖЖЖ\* 160 DEFine PROCedure INIT 170 WINDOW 512,256,0,0:0VER —I:PR PER O: INK ?: INK#0,3:CLS 180 REMark SET AREA AND SCALE TO MATCH AVAILABLE PLOTTER AREA 190 SCALE 2050,-100,-100 200 LIME 95,95 TO 95,1915 TO 2510 ,1915 TU 2510, 95 TO 95,95  $210$  C=3:  $0$ PEN#C, SER2:HO:REMark INI TIRLISE PLOTTER 220 FLAG=0:0LDX=100:0LDY=100:NEWX  $=100$ :NEWY= $100:ST=20:REMark$  ST=CUR SüR STEF 230 MARK: TARGET 240 END DEFine INIT 250 DEFine PRüCedure MOVE\_CURSOR  $260$   $H=0:$ y=0  $270$  KEY=KEYROW(1) 280 SELect OM KEY 290 =2:x=-ST:REMark LEFT  $300 =16: B = ST:REMark R1GHT$ 310 =4:y=ST:REMark UP  $320 = 128 \cdot y = -ST \cdot REMark$  DOWN 330 =64:PLOT:REMark <SPACE> FIX B EGIN^END OF LINE  $340 = 1$ :FLAG=(FLAG=0):MARK:REMark <ENTER> SET DRAW/SKIP MODE 350 =8:END\_PRG:REMark <ESC> STOP PROGRRM 360 =REMAINDER 370 END SELect 380 IF x+y=0:RETurn:END 390 TARGET: NEWX=NEWX+x : NEWY=NEWY+ y: TRRGET 400 END DEFine MOVE CURSOR 410 DEFine PROCedure TARGET:POINT NEMWX,NENW'Y:END DEFine 420 DEFine PRüCedure PLOT 430 BEEP 1500,50 440 IF FLAG 450 LINE OLDX,OLDY TO NEWX,MEWY 460 MR OLDX,OLD'Y:DR NEWX,NEWY 470 END IF 480 OLDXH=NEWX: OLDY=NEWY: TARGET 490 END DEFine PLOT 500 DEFine PROCedure MARK 510 ВЕЕР 3000,150:AT#0,4,1520 IF 490 END DEFTNE FLOT<br>500 DEFine Procedure MARK<br>510 BEEP 3000,150 AT#O,4,1520 IF<br>FLAG:PRINT#O.'DRAW':ELSE PRINT#O. 'SKIP':END IF

Casbinsed mn page 9

cats 5 december

Using Archive A Home Database - "Tel" by Mark Fisher

Archive represents a complex and capable program to manage, select, and present data. As it comes out of the box, however, it presents a forbidding facade. The difference between "stock" Archive and a smoothly running application lies in the applications programs you write.

TEL is one such program. In this first installment, I'll describe the central elements of the program. I won't cover these elements in the order you would see if you LISTed the program - rather, I'll cover them in what seems to me to be a logical order. If you've never used Archive, you'll need to supplement my discussion with the manual or one of the several reference books on Archive (such as the highly recommended Ian Murray's QL Archive-Bluprint, reviewed in the July '87 newsletter).

On to the Data!

First of all, a database needs at least one file. The word "file" refers to the structure that holds all the records on one subject. If a file doesn't exist. it can be started by using the CREATE command. To make editing easier, I'll put that CREATE command in our first procedure.

Load Archive: the first screen you will see is the main screen. It has menu entries at the top, a large blank screen (where your data will appear) in the center, and a line across the bottom. There will be a cursor just under that line - this is the command line. This is where you will tell Archive what you want done - either by using one of the built in command words, or by typing the name of a procedure that you've programmed yourself. Type "edit". You will see a new screen, with a vertical line on the left. and the word "proc" at the top of the right-hand window. Type the following:

proc makephon rem records file structure of phones\_dbf rem not invoked in normal running of program create "phones" hon\$ fnames lname\$ street\$ cty\$  $st$  $2i<sub>D</sub>$ hphone\$ ophone\$ flan\$ endcreate endproc

This procedure specifies the fields the data will e stored in. Fields can be either alpha (with a \$

suffix) or numeric (with no suffix). Think about this list carefully; while it is possible to add a field later, it's a major job. While you are typing the procedure, you can change things as much as you want but after you press ESC to return to the command line and type "makephon", the number, name, and order of the fields will be fixed.

Now that a file has been created, we'll need to insure its integrity - by using the CLOSE command. In the future, you may be using more than one file at a time (partly as a way to get around the inflexibility of the CREATE command). In those cases, you'll want to make sure that ALL the files are closed. Why write a proc to do this? Well, CLOSE only operates on the most recently used file - if there are more than one OPEN. the others will be left flapping in the breeze.

proc closeall while 1 close endwhile endoroc

WHILE is a loop initiator, similar to FOR, but with an indefinite number of repetitions. As long as the argument following WHILE is non-zero, the loop will be repeated. In this case, the loop will repeat indefinitely. Won't this hang the machine? No; the loop will terminate with an error code when all files have been closed.

You can now see your handiwork by using the DISPLAY command. This will show the field names and values of the current record in the current file. I got tired of the standard screen produced by DISPLAY. and used the SEDIT command to create a more legible layout, shown below. The "Press Key:" section at the bottom refers to the planned functions of the program - only a few of them will be implemented in this installment.

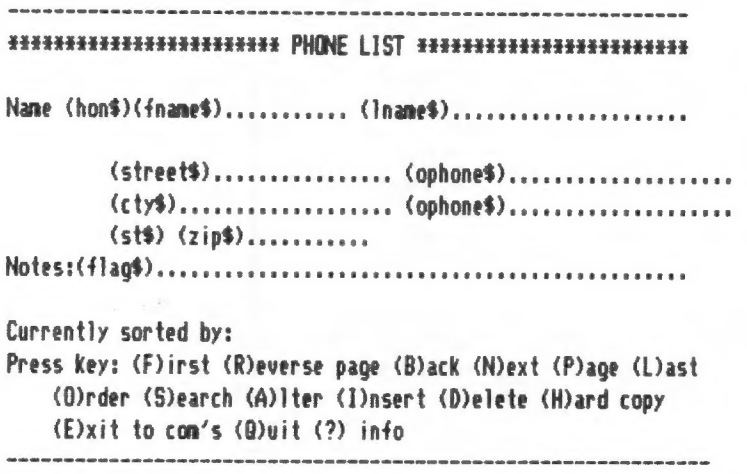

Note that while records have no fixed length, the screen layout does. Make sure that you'll have enough pace to enter the necessary data in each field, plus

cats 6 december

one space for the cursor. Make sure that all your if c\$="P": error page: endif fields have been included. Once designed, it can be if c\$="Q":qt: endif saved with SSAVE "phonscrn". if c\$="R": error rev: endif

The three procedures that follow are the core of endproc "Tel". "Tel" will auto start if there is a proc called "start": This is the main input-processing proc. It'1] run

print at 5,10;"Opening files....." "comget". open "phones" logical "p" procs: let ord\$="Iname\$" order Iname\$;a proc blank;x,y sload "phonscrn" print at xyy;rept(" ",80-y+1) comget:rem main subroutine endproc endproc

proc comget while time>0 screen let tineztime-1 while 1 endwhile 1 endwhile  $\sim$ sprint endproc blank; 14,33 print at 11,21;ord\$; tab 40;"Record number: proc prompt;msq\$ "irecnum0;" " print at 14,40; paper 1;msg\$; let c\$-upper(getkey 0) endproc blank; 14,33 prompt;"Keypress="+c\$ proc errchk comcheck: rem 'decoding' procedure if errnum()>0 and errnum()<>27 blank;15,0 warning;"Error "4str(errnum0,3,0) endwhile endif endproc endproc

Commands and Functions processes and  $\overline{p}$  processes processes processes processes and  $\overline{p}$ 

Basically, commands "tell'the program to take some pause;40 action, while functions generate or change a value. An endproc example of a command is ERROR. While Archive normally reverts to the command line if a program statement To finish out this month's installment, here are generates an error, the ERROR command changes this the procs required to enable the Keypresses that allow flow, so that a generated error only causes a return insertion of a record and basic movement through a from the procedure that followed the ERROR statement. file: In Archive, all functions are followed by perentheses - for instance, "upper(getKey())" tells Archive to proc filclr wait for a Keypress [getKey()] and then convert it to rem clears display for data entry upper case [upper(xxx)J. let hon\$="":let fname\$=""

```
if c$="B":bk: endif let ophone$="":let flag$="" 
if c$="D":dele: endif endproc 
if c$="E":exit: endif 
if c$="F": first : endif proc insrt 
if c$z"H":]prnt: endif filclr 
if c$z"I":insrt: endif sprint 
if c$="L": last : endif insert 
if c$="N":nxt: endif endproc 
if c$="0":ordr: endif cats 1 december Cantinued в Page 9
```

```
if c$="S":srch: endif 
More procs! if c$="?":info: endif
```
all right without all the routines referred to; if you proc start press one of the "unassigned" Keys, you'll be returned cls to the command line - resume the program by typing

error closeall Here are some "utility" procs, used by the main

proc pause;time

It's easy to confuse functions and commands. print at 15,0; paper ó; ink 2;" ";msg\$;" "

let Iname\$="":let street\$="" proc comcheck let cty\$="":let st\$="" if c\$="A": error a:errchk: endif let zip\$="":let hphone\$=""

# Add an ON/OFF Suitch to Your QL

#### a modest hardware project by John Riley

I'll never understand, what it is that Sir Clive has against the simple and convenient on/off switch. Neither the ZX81, the Spectrum, nor the QL were provided<br>with them. Having to always be plugging and unplugging the power supply is not only bothersome, it nents! This started happening to my QL recently, and the wear on the power supply connector ex-<br>pressed itself in unpredictable crashes of the computer. I called Tom Bent, who prescribed cleaning<br>the contacts with a spray from<br>Radio Shack and mashing the Philtips connector with a pair of pli ers to get rid of the loseness that had developed. It helped some, but the problem persisted.<br>I don't know how it is with you, but losing a half an hour's work in an instant is a very frustrating experience for me!

I resolved to attack the source<br>of my problem, the connector, and and replace it with a switch. and reptace it bith a suitch.<br>Trotting over to Radio Shack<br>again, I bought a triple-pole,<br>double-throw switch (part #T27500<br>661) and a little 2 1/8 x 3 1/4<br>inch "experimenter's box" (part #<br>72000230)--total investment, \$5. 23. With great satisfaction I<br>cut the Phillips connector off of my power supply lead. The power supply was unplugged from the ma-<br>ins, of course! Some trimming of insulation revealed three colorcoded wires, red, green, and<br>blue. A little fooling around with a volt/ohm meter determined which wire went with which pin on the Phillips connector (see Fig 1 below). Next I drilled three holes in the experimenter's box, one on top for the switch, and<br>one on each end for the wire to pass through. Wiring the switch

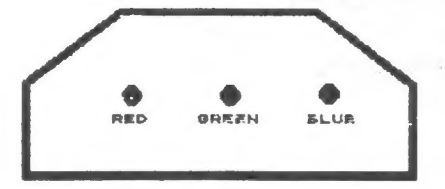

Fig. 1 - The Receptacle on the back of the OL cats & december

was a straightforward proposition, even for me!

The next big decision that I had The next big decision that I had<br>to make was how to wire the newly<br>rewitched power supply into the<br>QL itself. Taking the cover off<br>the computer, I quickly realized<br>that it would require a major<br>disassembly to get to the po tion of the motherboard that the mate Phillips receptacle was sol-<br>dered into. Therefore, I decided<br>to take the easy way out--I sol-<br>dered my wires directly onto the pins of the Phillips receptacle!<br>It was tight work, but do-able using a small-tipped soldering<br>iron. Looking from the BACK of the QL, the wiring sequence is:<br>blue wire to the right pin, green wire to the center pin, and red<br>wire to the left pin. I put some<br>small plastic tubing on the wires before I soldered them onto the<br>pins, which when pushed up onto<br>the finished connections provided protection and insulation for them.

Suitching on the QL (what a novel experience!), I was rewarded with the familiar power-up<br>play. And guess what-no more<br>crashes! Of course, my power<br>supply is now permanently wined to the keyboard, but that is OK for me since I never move it. The solder connections to the Phillips pins may prove unreliable in the long run, and if they do I<br>will go through the bother of<br>removing the voltage regulator and microdrive assemblies so that I can wire straight into the<br>motherboard. Complete instructions for this disassembly can be found in Volume 1, Issue 1 of Quantum Levels.

Here are some trouble shooting tips if you decide to do this to<br>your QL. Do a continuity check<br>on your own beheaded Phillips plug to make sure that the color coding of your power supply wires<br>is the same as mine. Be careful to avoid solder bridges when soldering the wires to the pins. Tinning the pins first makes the soldering easier. Check the Phillips receptacle for wobbling--if<br>it does, "shim" it with some thin<br>plastic between the top of the re-<br>ceptacle and the QL case to eliminate another potential cause for<br>crashes. If when you power up

Continued on page 9

#### [ищ Archive-[estioned pron Page 1

proc bk

```
if recnum0=0 
 warning;"Start of file" 
 endif 
back
```
endproc

```
proc nxt 
 if eof() 
   warning;"End of file" 
   endif 
 next 
 endproc
```
proc qt error closeall cls print "Type ""start"" to restart" stop endproc

That's it for this month. Next month, 1/1] cover ways to 'automate' record correction, viewing, and sorting. For now, you'll have to use direct Archive ways to 'automate' record cor<br>sorting. For now, you'll have<br>commands for these functions.

MF

#### ON/OFF Smitch-Continued From Page 8

your computer you get a deep-thr-<br>cated buzz from the speaker in-<br>stead of the first screen, turn<br>off the computer immediately, because you have managed to reverse the red and blue uires. If you turn it on and nothing happens, then either the red or green wire or both is not making the proper connection. If you turn it on and the computer works but your printer doesn't, then the blue wire is not making a good connection. And don't forget, your switched power supplu is only switched IN FRONT OF the transformer, so don't walk avay from your machine and leave the transformer cooking 24 hours a day. Get a surge protected, switched power strip to plug your entire system into, and you won't have to worry-about-that<br>problem.

That's it! I like having an оп off switch on my GL! I hope that you will, too.

#### Paucity of Parking Perplexing CATS Asked to Help

During the winter months, parking is-to say the least-at a premium at the New Carrollton library. The library staff would appreciate the help of CATS members in finding, whenever possible, alternate parking to relieve weekend congestion.

MARK FISHER, former CATS president, says there is usually parking available on the streets near the library entrance: namely Lamont Drive ond Powhatan Street. By parking there ond walking down the sloping sidewalk in front of the library, entrance can br gained through the double doors on the ground level, just outside the meeting room.

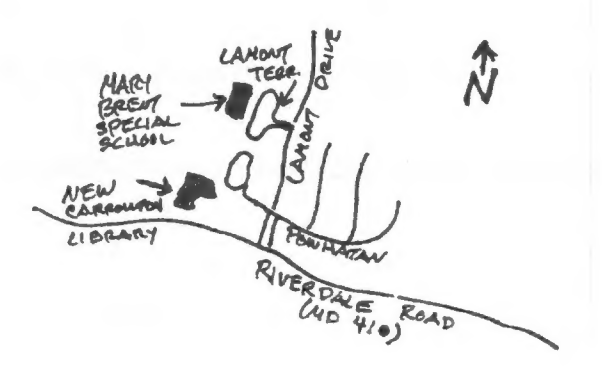

Another alternative is the parking lot at the Mary Brent Special School. The entrance to the school is one-half block north of the Library's driveway, at Lamont Terrace. It is possible to park on the school's property and end up just a couple of yards from — the library's parking lot.

In using alternative parking, the Long-term CATS attendees will be making the short-term visits of regular library customers much more comfortable during the coming months. This in turn will please the Library staff a great deal.

chd

#### the Fletter=[eatiowed pron Fage 5

510 BEEP 3000,150:AT#O,4, 1 320 IF FLAG:PRINT#O, 'ORAW' :ELSE:P SZO II TENGYRINTWO,<br>RINT#O,'SKIP':END IF<br>530 END DEFine MARK 540 DEFine PROCedure END PRG 550 CH:CLOSE#C :WINDOW 512,202,0,0 :CLS:CLS#0:STOP 560 END DEFine END\_PRG 570 DEFine PROCedure HO:PRINTHC, ' HO':END DEFine no :end derine<br>580 DEFine PROCedure MA(x,y):PRIN<br>T#C,'MA':x;',';u:END DEFine T#C, MA';R;',';y:END DEFine<br>590 DEFine PROCedure DA(x,y):PRIN T#C, 'DA':H:', ';y:END DEFine 600 DEFine PROCedure CH:PRINT#C, '<br>CH':END DEFine

#### cats 9 december

## **ADVERTISTING SECTION**

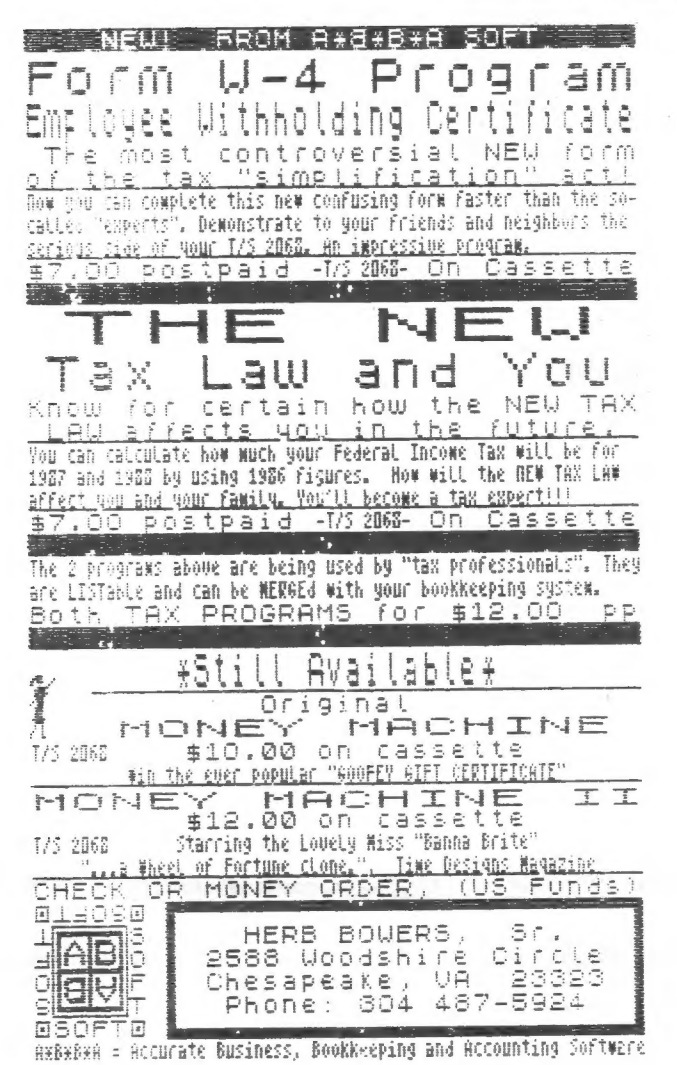

#### **RIG 2068**  $c(0001153)$

**WARD SEGUIN**  $TS$ **I TAITDATING HIS** OF THINGS FOR 2068 AND HAS A LOT SALE

COMPUTER, 2 JOVSTICKS, & 7 **PROGRAMS:** CHESS, VU-CALC, VU-FILE, DO-CALC, TEXT WRITER 2000, FLIGHT SIMULATOR, AND KEYBOARD TUTORIAL. ALL PROGRAMS HAVE DOCUMENTATION PRICE: \$65

FOR THE ASKING: CATS N/L LATE 83-86 AND 3 ISSUES SYNC MAGAZINE

> **WARD R. SEGUIN** 16709 CALVARY DRIVE 20853 ROCKVILLE, MD

(301) 774-2232 (EVENINGS/WEEKENDS)

#### BODY BY FISHER

(No relation to either Skip Fisher or Fisher Body Corp.)

#### A "Woodie" of your own!

If you bought a RGB monitor from Skip Fisher, and would like a case for your monitor that's as attractive as the monitor is durable. consider this case kit.

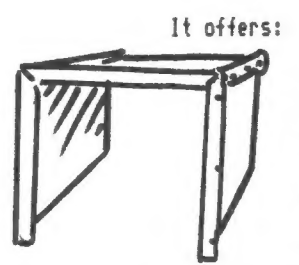

Fine furniture looks Protection from high voltages Cooling for the monitor 100% Luan mahogany construction Mitered corners Pre-drilled screw holes

This is a kit. You must: assemble (using pre-drilled holes & screws provided), mount on chassis (four holes to drill), and finish in your choice of stains. Instructions included.

............ORDER INFORMATION...........

Enclose \$25.00 payment (includes shipping). Send to:

Mark Fisher 700 Erie Ave. MD 20912 Takoma Park,

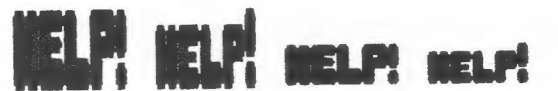

editor:<br>:PI. If Rod Humphreys, 2XAppeal wants to buy a Memotech CPI. anyone has one for sale, let him **HNOW.** 

> Rod Humphreys 2006 Highwiew Place Port Moody, G.C. V3H 1N5

#### **ADVERTIFIE HAFL**

C.R.T.S. will run one  $1/4$ free "commercial" ad pne рег page year full (\$18) membership. Noncommercial ads may be submitted at any time. Publication dates for both types will be determined by the newsletter editor.

**Moertising Rates** 

Full page \$25; 1/2 page \$15;<br>1/4 page \$10; 2" × 2 1/2" \$1

cats IO december

# **3D WIRE FRAME GRAPHICS In The Second**

 $\overline{a}$   $\overline{b}$   $\overline{c}$ 

Fron Tinelinez, Septenber, 1987 Continued grow the November, 1987 issue

```
100 DiM vertex(100,3)
110 DIM edge (200, 2)
190 RESTORE
200 READ xcenter, ycenter
210 READ d1, d2, rot
220 READ xx, yy, zz
230 READ vertexcount
240 FOR loop = 1 TO vertexcount
250 FOR loop2 = 1 TO 3
260
     READ vertex(loop, loop2)
270 NEXT leop2
280 NEXT loop
290 READ edgecount
300 FOR loop = 1 TO edgecount
310 READ edge(loop, 1)
320 READ edge(loop, 2)
330 NEXT loop
1000 DATA 40, 40, 1, 10, 20
1010 DATA 0.0.0
1020 DATA 8, -1, -1, 1, -1, 1, 1, 1, -1,1, 1, 1, 1, 1, 1, -1, -1, -1, -1, -1, -1, -1,-1, 1, -11030 DATA 12, 1, 2, 2, 4, 4, 3, 3, 1, 7, 8
.8,5,5,6,6,7,7,1,6,3,5,4,8,29000 DEFine PROCedure rotz
9010 FOR loop = 1 TO vertexcount
9020 x1 = vertex(loop, 1) *COS(rot)-vertex(loop, 2) *SIN(rot)
9030 y1 = vertex(logp, 1)*SIN(rot)+vertex(loop,2)*COS(rot)
9040 vertex\text{loop}, 1 = x1
9050
      vertex(logp, 2) = y19060 NEXT 100P
9090 END DEFine rotz
9100 DEFine PROCedure roty
9110 FOR loop = 1 TO
vertexcount
9120 x1 = \text{vertex}(\text{loop}, 1) * \text{COS}(rot)-vertex(loop, 3) *SIN(rot)
9130 z1 = vertex(logp, 1) * SIN(rot)+vertex(loop, 3)*COS(rot)
9140 vertex\text{loop}, 1 = x1
9150
       vertex(logp, 3) = z19160 NEXT loop
9190 END DEFine roty
9200 DEFine PROCedure rotx
9210 FOR loop = 1 TO
vertexcount
9220 y1 = vertex(logp, 2) * COS(rot)-vertex(loop, 3) *SIN(rot)
9230 z1 = vertex(logp, 2) * SIN(rot)+vertex(loop, 3)*COS(rot)
9240
     vertex(logp, 2) = y19250
      vertex(logp, 3) = z1
```
9260 NEXT loop 9290 END DEFine rotx 9300 DEFine FuNction transx  $(x, d1, d2)$ 9305 LOCal xprime<br>9310 xprime =  $(x*d2)/d1$ <br>9315 RETurn xprime 9320 END DEFine transx 9330 DEFine FuNction transy  $(y, d1, d2)$ 9335 LOCal yprime 9340 yprime =  $(y * d2) / d1$ 9345 RETurn yprime 9350 END DEFine transy 9400 DEFine PRCCedure display3d 9405 CLS 9410 FOR loop = 1 TO edgecount 9420 LET point1 = edge(loop, 1) 9430 LET point2 = edge(loop, 2) 9435 LET  $x1 = vertex(point1, 1)$  $-$  xx 9440 LET  $x1 = transx(x1, d1, d2)$ 9445 LET  $x2 = vertex (point2, 1)$  $- xx$ 9450 LET  $x2 = transx(x2, d1, d2)$ 9455 LET  $y1 = vertex(point1, 2)$  $-yy$ 9460 LET  $y1 = transy(y1, d1, d2)$ 9465 LET  $y2 = vertex(point2, 2)$  $-$  yy 9470 LET  $y2 =$  transy( $y2, d1, d2$ ) 9480 LINE x1+xcenter, y1+ycenter TO x2+xcenter, y2+ycenter 9490 NEXT loop

#### 9495 END DEFine display3d

#### TAPE DIBRARY INFORMATION

tape library The C.R.T.S.  $i =$ available to all full (\$18) members. Prices, per cassette,<br>are \$3.00 by mail or \$1.00 at the meeting.

 $P = i$ order requests, and subri ss i ons for publication, should be sent to the tape librarian:

> Rev. John Riley 120 N. Fairlawn Dr. Carrollton, GR 30117

Checks or money orders should be made out to C.R.T.S.

We will continue to "compensate" contributors with one free cassette from the library.

## cats il december

11:00 AM Hardware Meeting Saturday, December 12,1987 2:00 PM General Meeting At: New Carroliton Public Library 7414 Riverdale Road (Hwy 410), New Carrollton, MD IF YOU ARE NOT A NEABER OF CATS, THIS IS THE ONLY ISSUE YOU WILL RECEIVE DUES: \$10 per year, per fanily

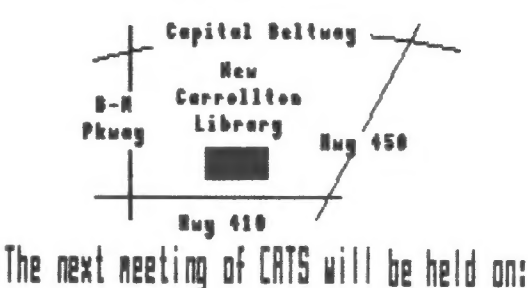

**CRTS Newsletter** P.O. Box 467 Fairfax Station, UR 22039

# **FIRST CLASS MA**

#### **Meetings**

- five all is a light not loved. -jeg bnosee sni no .mg 2 of MA II<br>well eni is ,dinom daes to .web-1<br>web-1:1-0 -----play ave soulisam fillinom **HOTT** 

#### **Tetteletter**

\* Jean **Jad** FOR \$12 a | ge | 1 ene filuo uojidiusegns USMalsiter н Bronb pnRe<sup>i</sup>  $BPT^*$ 58 | JeJQ | | ot associal (access fo  $||e|$  april  $\Box$ -ni bns <sub>t</sub>enthom 51 not poo6 aue uean Jad 81\$ 1503 sdiusJaqway

#### **Retuorks**

dates .n.P. 10 F.M. Gastern)<br>לפט כנטס). awi1 :anJashdwoj uo 915 xawil -saupan

"6 apou '8I <del>la</del>u 0013 STBh-LhS {EOL) |eib 1520] 1523 · 9 apou '57 1au 0019 180L-225 (505) **:SOO X2M** 

> Users Group The Capital Area Ilmex Sinclair

cowbn raua. ane no tasu , nuo onw<br>ho onn , sau , and onw 10 Nijiwe1. patsaJatu! desont to atesmathi and gnives of patonap dnoub titonq-not-ton a ai

#### Executive Board

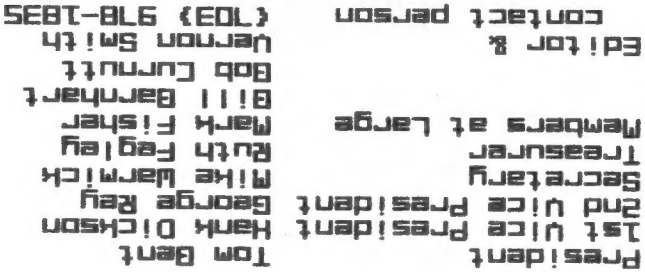

.ieil stf the list. hilesitemotue aue sutuow 米下服 uoj sn ot |/u e buipuas tou sonij **BLonba scupe file n'est** suasn DE plajamixonoge djiw ensijalewan to agnedoxe eijeng a anisiniam 21HJ